## Q&A 集

製品名: BUILD.一貫Ⅴ; BUILD.一貫Ⅳ+ 項目1: エラー 項目2: その他

## タイトル:すべての物件でVisual Fortran run-time errorとなる

## Q.

計算を行うと、すべての物件でVisual Fortran run-time errorが発生します。

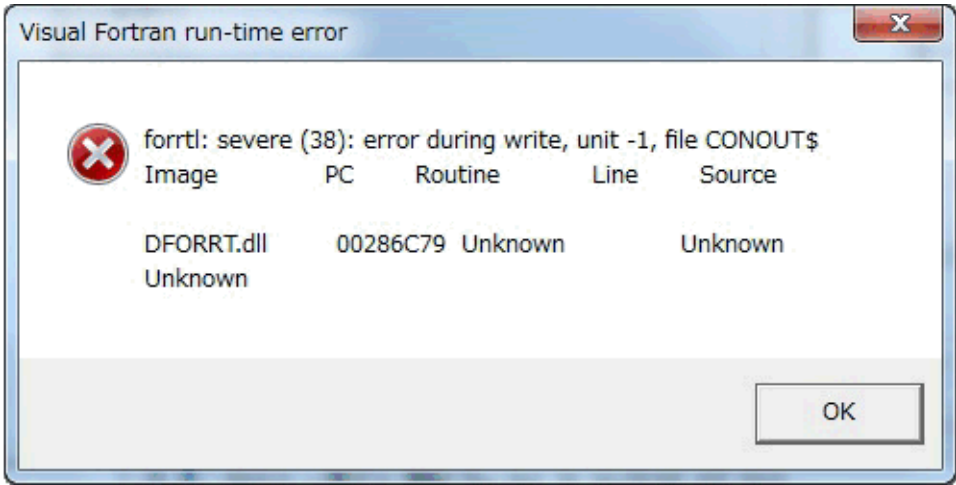

ただし、一度目の計算でエラーとなり、二度目では正常に流れる場合もあります。 なぜでしょうか?

A.

Visual Fortran run-time errorが発生する理由は、主に以下の3つの原因が考えられます。

- 1.計算実行時にワークファイルという計算過程ファイルを ハードディスク内に作成します。物件が大きい場合や保有水平耐力で 計算のステップ数が多い場合、このワークファイルが大きくなりますが、 ハードディスクの残り容量が足りない場合に、このエラーとなります。
- 2.入力データにミスがある場合、通常はエラーメッセージを出力しますが、 プログラムで用意したエラーチェック処理をすり抜けるような 特殊な入力等がされている場合に、 エラーメッセージが出力できずに、このエラーとなります。 この場合、弊社の技術サポート部に入力データをメールで送信していただき、 個別に調査する必要があります。
- 3.ウイルス・セキュリティ対策のソフトが動作している場合、上記1.のワークファイルおよび 弊社プログラムの動作をウイルスと誤認識する場合があります。 これは、ウイルス・セキュリティ対策のソフトがハードディスクへの アクセス頻度が高い動作を異常であると認識するためのようです。 ウイルス・セキュリティ対策のソフトが弊社プログラムを停止させてエラーとなります。

まず、サンプルデータ(RC造入力例)でエラーが発生するか確認していただき、 エラーが発生するようでしたら、1.と2.では無いと判断できますので、 原因は3.であると考えられます。

なお、一度目でエラーとなり、二度目に正常終了する(または逆)場合は、 ー度目の計算時にはワークファイルが存在しない状態で<br>一度目以計算時にはワークファイルが存在しない状態で 二度目以降は、ワークファイルが存在する状態で、上書き処理が行われる等の違いによるものです。 また、必ず発生する訳ではなく、ハードディスクの速度や 使用しているウイルス・セキュリティ対策のソフトの更新ファイル等にもよります。

この場合、ウイルス・セキュリティ対策のソフトで、 「物件管理システム」をインストールされていいるフォルダをスキャンしないように設定して頂くことで、解決 できます。

例えば、「Microsoft Security Essentials」の場合は、 以下の図で示しました「除外されたファイルと場所」で、¥Ksoftを指定して、計算が終了するかご確認下さ い。

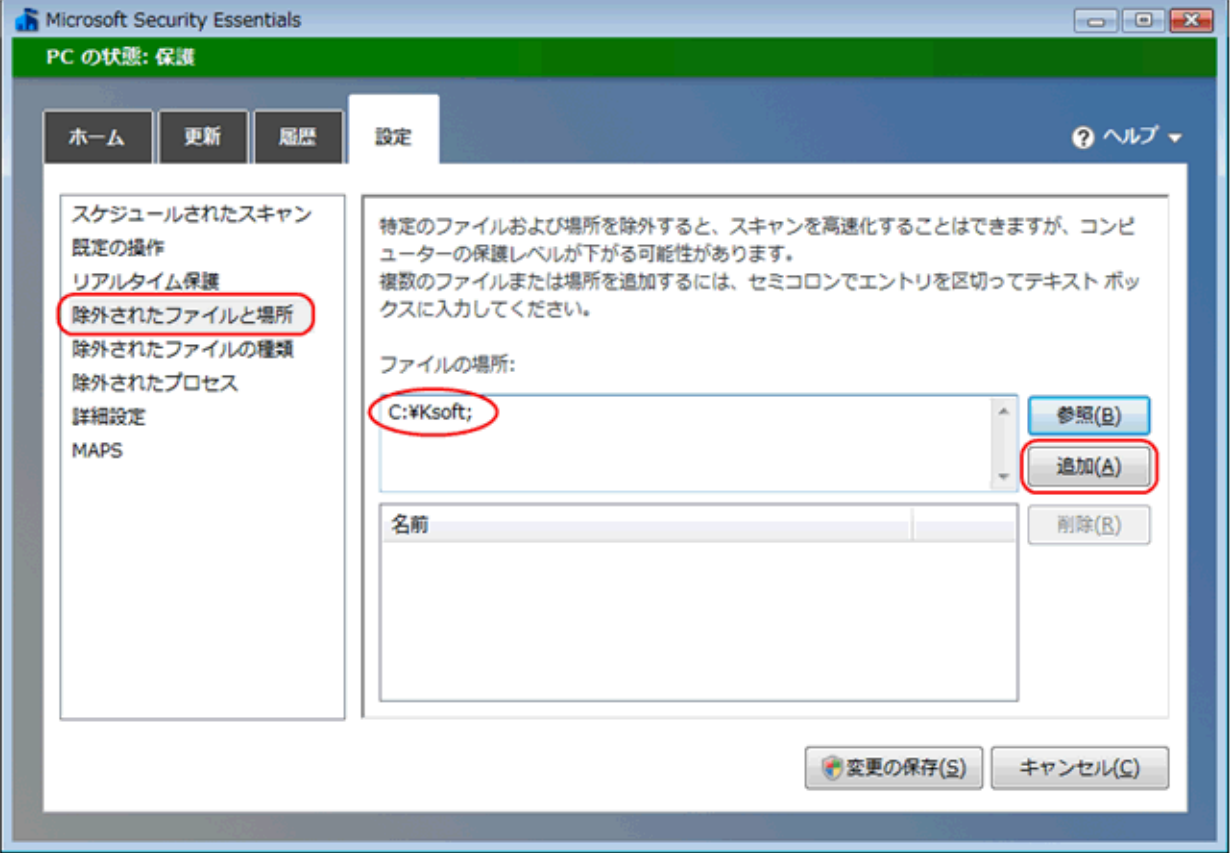

なお、「Microsoft Security Essentials」ではウィルスのスキャン時に除外する対象を設定する時に、 「除外されたファイルと場所」で設定しますが、お使いのソフトにより、 「例外に設定する」「信頼するオブジェクト」「スキャンからの除外」等の場合もございます。 ご使用のウイルス・セキュリティ対策ソフトのヘルプ等を参照して下さい。